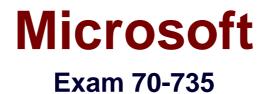

# **OEM Manufacturing and Deployment for Windows 10**

Version: Demo

[Total Questions: 10]

#### Question No:1

Note: This question is part of a series of questions that present the same scenario. Each question in the series contains a unique solution that might meet the stated goals. Some question sets might have more than one correct solution, while others might not have a correct solution.

After you answer a question in this sections, you will NOT be able to return to it. As a result, these questions will not appear in the review screen.

You are building a new image of Windows 10 that contains a push-button reset solution.

You need to test whether push-button reset works as expected.

Solution: From Windows 10, you open the Settings app, you click Update & security, and then you click Recovery. From Reset this PC, you click Get Started.

Does this meet the goal?

A. Yes B. No

# Answer: A

# Explanation:

References:

https://support.microsoft.com/en-us/help/12415/windows-10-recovery-options https://docs.microsoft.com/en-us/windows-hardware/manufacture/desktop/push-buttonreset-overview

## **Question No:2**

You deploy Windows 10 and Microsoft Office 2016 to a test computer.

You plan to capture an image of the test computer, and then to deploy the image to

computers that will be sold to your customers.

You need to ensure that when a customer first starts an Office application, the customer is prompted to try, buy, or activate Office.

What should you run on the test computer before the capture?

- A. officedeploymenttool.exe
- B. setup.exe/admin
- **C.** oemsetup.cmd Mode=OEM
- D. setup.exe/configure

#### Answer: C

**Explanation:** 

#### References:

https://docs.microsoft.com/en-us/windows-hardware/manufacture/desktop/prepare-a-snapshot-of-the-pc-generalize-and-capture-windows-images-blue-sxs

#### **Question No : 3 HOTSPOT**

You have an image of Windows 10 named Image1.wim. Image1.wim is stored on a USB drive.

When a computer starts from the USB drive, the computer automatically starts an unattended installation of Windows 10.

You start a test computer from the USB drive.

After the deployment completes, you discover the following issues:

A tile is missing from the Start menu.
The label for volume C is incorrect.

You need to update the configuration files to resolve the issues.

Which configuration file should you modify to resolve each issue? To answer, select the appropriate options in the answer area.

NOTE: Each correct selection is worth one point.

#### Answer Area

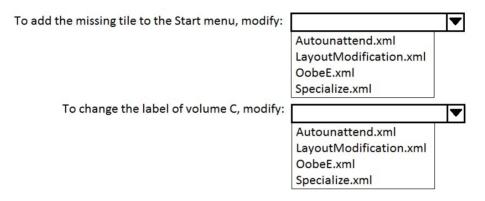

#### Answer:

#### Answer Area

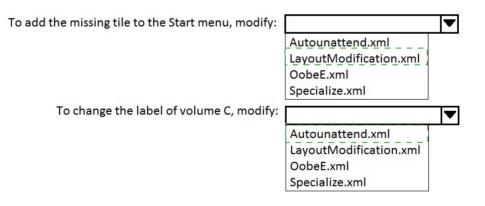

#### **Question No:4**

Note: This question is part of a series of questions that present the same scenario. Each question in the series contains a unique solution that might meet the stated goals. Some question sets might have more than one correct solution, while others might not have a correct solution.

After you answer a question in this sections, you will NOT be able to return to it. As a

result, these questions will not appear in the review screen.

You mount an image of Windows 10.

You download 10 Windows 10 update packages to separate folders. Some of the update packages contain dependencies to the other update packages. You are unaware of the specific dependencies.

You need to add all the update packages to the image in the correct order.

Solution: You run dism.exe/Add-Package 10 times. Each time you run the command, you specify the */lgnoreCheck* and */PreventPending* parameters.

Does this meet the goal?

**A.** Yes **B.** NO

**Answer: B** 

## **Question No:5**

You have a server named Server1 that runs Windows Server 2016. Server1 is located on a network that is disconnected from the Internet.

You have a computer named Computer1 that runs Windows 10.

You download the Windows Assessment and Deployment Kit (Windows ADK) setup on Computer1.

You need to create an installation source on a USB drive that can be used to install Windows ADK on Server1.

Which installation option should you use when you run the Windows ADK setup on Computer1?

# C. /ceipD. /featuresE. /installpath

## Answer: B

#### **Explanation:**

References:

https://technet.microsoft.com/en-gb/library/dn621908.aspx

**Question No:6** 

You are testing the push-button reset feature.

When you attempt to recover a computer, you discover that after each restart, the computer enters the Installing Windows phase.

You discover that a third-party antivirus application is captured in the customization package.

You need to modify the image to ensure that the push-button reset can complete successfully.

What should you do first?

A. Run scanstate.exe and specify the /hardlink parameter.

**B.** Copy the subfolders of the Windows Assessment and Deployment KIT (Windows ADK) files from the User State Migration Tool (USMT) and Windows Setup.

**C.** In the Scanstate configuration file, modify the Migrate attribute for the antivirus application.

**D.** Run dism.exe and specify the /Cleanup-Wim and /Cleanup-MountPoints parameters.

#### Answer: B

#### **Question No:7**

Note: This question is part of a series of questions that use the same or similar answer choices. An answer choice may be correct for more than one question in the series. Each question is independent of the other questions in this series. Information and details provided in a question apply only to that question.

You have an image of Windows 10 for a new desktop computer model.

You plan to deploy the computer to two regions.

You need to add a language interface pack to the image.

Which parameter should you specify when you run dism.exe?

- A. /Add-Capability
- **B.** /Add-Driver
- C. /Add-Package
- D. /Add-ProvisionedAppxPackage
- E. /Apply-CustomDataImage
- F. /Apply-Image
- G. /Apply-Unattend
- H. /Export-Image

#### Answer: C

#### **Explanation:**

References:

https://docs.microsoft.com/en-us/windows-hardware/manufacture/desktop/add-and-remove-language-packs-offline-using-dism

#### **Question No:8**

You have a reference image of the 64-bit version of Windows 10. The reference image contains an application named App1.

You need to ensure that App1 is pinned to the Start menu.

Which tool or tools should you use to apply the custom Start layout to the image?

- A. image.exe and Windows Preinstallation Environment (Windows PE)
- B. dism.exe and File Explorer
- C. Microsoft Application Compatibility Toolkit (ACT)
- D. Windows System Image Manager (Windows SIM)

#### Answer: D

#### **Explanation:**

References:

https://docs.microsoft.com/en-us/windows-hardware/manufacture/desktop/customize-the-start-screen

# **Question No:9**

You have a computer named Computer1.

You deploy an image of Windows 10 to Computer1. You start Computer1 in audit mode, and then you install several device drivers.

You need to capture an image of Computer1.

Which tool should you use?

- A. Windows System Image Manager (Windows SIM)
- B. dism.exe
- C. Express Deployment Tool (EDT) for Windows 10
- D. scanstate.exe

Answer: B Explanation: References:

https://docs.microsoft.com/en-us/windows-hardware/manufacture/desktop/prepare-a-snapshot-of-the-pc-generalize-and-capture-windows-images-blue-sxs

# Question No : 10

Note: This question is part of a series of questions that present the same scenario. Each question in the series contains a unique solution that might meet the stated goals. Some question sets might have more than one correct solution, while others might not have a correct solution.

After you answer a question in this sections, you will NOT be able to return to it. As a result, these questions will not appear in the review screen.

You are configuring a reference computer for a new UEFI-based deployment image of the 64-bit version of Windows 10. The reference computer has two physical hard disk drives.

You need to configure a partition on Disk 0 to support a recovery partition.

Solution: You create an EFI system partition of 150 MB that uses the NTFS file system.

Does this meet the goal?

A. Yes

**B.** No

#### Answer: B

## Explanation:

References:

https://docs.microsoft.com/en-us/windows-hardware/manufacture/desktop/configure-uefigpt-based-hard-drive-partitions